#### ADVANCED ANDROID CSCI 4448/5448: OBJECT-ORIENTED ANALYSIS & DESIGN LECTURE 18 - 10/20/2011

1

© Kenneth M. Anderson, 2011

#### Goals of the Lecture

- Present more examples of the Android Framework  $\bullet$ 
	- Passing Information between Activities  $\bullet$
	- Reading and Writing Files
	- 2D Graphics and Touch Events
	- **Application Preferences**
	- Working with a Database

#### Passing Information

- **In our examples so far** 
	- we've seen one activity launch another activity
	- but each activity has been independent of the other  $\bullet$
- **•** Let's see how one activity can send information to another activity
	- We'll also take a look at storing data that persists between sessions of using the application

#### Profile Viewer

- Our application is going to show a list of user names
	- We can choose to add and delete user names
	- We can also edit a user to launch a new activity that will then display that user's profile
- Our program will use Java serialization to persist a data  $\bullet$ structure that stores user names and profiles
	- The data structure will be a Map<String, ProfileData>  $\bullet$
	- We'll discuss ProfileData in a moment

#### Java Serialization (I)

- **I** lava serialization is a technology that can both
	- **Persist a set of objects, and**
	- later retrieve that set such that all objects are recreated  $\bullet$ and all connections between them are reestablished
- java.io provides two classes to help with this
	- ObjectOutputStream and ObjectInputStream  $\bullet$
	- You use the former to save and the latter to load

#### Java Serialization (II)

- Most Java types, including collections, can be serialized  $\bullet$
- User-defined types can also be serialized  $\bullet$ 
	- You need to implement java.io.Serializable
	- And, you need to implement two methods
		- readObject(java.io.ObjectInputStream stream)
		- writeObject(java.io.ObjectOutputStream stream)

#### Java Serialization (III)

- In writeObject(), you place code that writes each internal  $\bullet$ attribute of your object on to the output stream
- In readObject(), you place code that reads each attribute off of the input stream in the same order they were written by writeObject
- **Then, when it comes time for your class to be persisted,** Java's serialization framework will call readObject and writeObject as needed passing the appropriate  $\overline{10}$  stream

#### ProfileData (I)

- **•** For our Profile Viewer application, our ProfileData class stores a user's first name, last name, and e-mail address
	- ProfileData is implemented as a data holder with getter and setter methods for each attribute
- It implements java.io.Serializable as needed
	- It also contains a serialVersionUID that was autogenerated by Eclipse that is used to add support for versioning. If we ever change the ProfileData class, we'll need to update the UID.

## Profile Data (II)

 $\bullet$ 

- Our writeObject Method looks like this  $\bullet$
- private void writeObject(java.io.ObjectOutputStream  $\bullet$ stream) throws IOException {
- stream.writeObject(firstName); O
- stream.writeObject(lastName);  $\bullet$
- stream.writeObject(email);  $\bullet$

#### Profile Data (III)

}

- Our readObject Method looks like this  $\bullet$
- private void readObject(java.io.ObjectInputStream stream) throws IOException, ClassNotFoundException {
- $firstName = (String) stream.readObject();$ O
- lastName = (String)stream.readObject(); O
- $email = (String) stream.readObject();$ G

#### Java Serialization (IV)

- Having configured ProfileData in this way, then the code to  $\bullet$ write a Map<String, ProfileData> data structure is:
- $ObjectOutput$ Stream output  $=$  $\bullet$
- new ObjectOutputStream(new FileOutputStream(f)); O
- output.writeObject(profiles);  $\bullet$

Two lines of code! (Ignoring exception handlers)  $\bullet$ 

#### Java Serialization (V)

- The code to read a Map<String, ProfileData> is:  $\bullet$
- ObjectInputStream input =  $\bullet$
- new ObjectInputStream(new FileInputStream(f));  $\bullet$
- profiles = (TreeMap<String,ProfileData>) input.readObject();

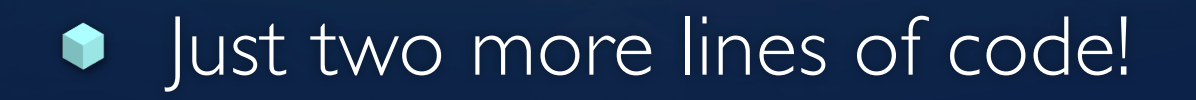

#### Java Serialization (VI)

- Hiding in those two lines of code was a reference to a  $\bullet$ variable named "f"; Here's the relevant part:
	- new FileInputStream(f) or new FileOutputStream(f)
		- As an aside: java.io is based on the Decorator pattern
- In both cases, we were passing an instance of java.io. File to the IO streams to specify where our persistent data is stored
- So, now we need to look at how we deal with files in Android

#### Dealing With Files (I)

- Each Android application has a directory on the file system  $\bullet$ 
	- You can verify this by launching an emulator and then invoking the "adb -e shell" command
		- adb is stored in \$ANDROID/tools (2.x) or \$ANDROID/platform\_tools (3.x)
	- This command provides you with a command prompt to your device; recall that Android runs on linux
		- cd to data/data to see a list of application directories

#### Dealing With Files (II)

- For Profile Viewer, cd into the com.example.profileviewer  $\bullet$ directory (you'll need to compile and install Profile Viewer onto your device first!)
	- The directory contains two subdirectories
		- **files and lib**
	- Whenever you ask for access to your application's directory  $\bullet$ and create a file, it will be stored in the "files" subdirectory
- Application directories are nominally private; other apps can't access them

#### Dealing With Files (III)

- Android provides several useful methods for accessing your application's private directory
	- **getFilesDir()** returns a java.io.File that points at the directory
	- **fileList()** returns list of file names in app's directory
	- **openFileInput()** returns FileInputStream for reading
	- **openFileOutput()** returns FileOutputStream for writing
	- **deleteFile()** deletes a file that is no longer needed

#### Profile Viewer's Use of Files

- In Profile Viewer, all we need to use is getFilesDir()  $\bullet$ 
	- We use that to create a java.io. File object that points at a file called "profiles.bin" in our app's directory
	- We then pass that file to our save/load methods
	- That code looks like this  $\bullet$ 
		- profiles.load(new File(getFilesDir(), "profiles.bin"));

#### Back to "Passing Information"

- When we select a user and click Edit, we switch from the initial activity to an "edit profile" activity
	- We want that second activity to display the profile of the selected user
		- How do we pass that information?
		- In Android, that information gets passed via the Intent that is used to launch the second activity

#### Passing Information (II)

- Each intent has a map associated with it that can store arbitrary Java objects
	- The Map is updated via putExtra(key, value)
	- **The Map is accessed via get\*Extra(key) where "\*" can** be one of several type names
		- **•** In Profile Viewer, we use getStringExtra(key) because the user name we store is a string
- An activity can get access to the intent that launched it via a call to getIntent() which is an inherited method

#### Passing Information (III)

- So, to pass information we do this in the Main activity
	- Intent intent  $=$  new Intent(this, EditProfile.class);  $\bullet$
	- intent.putExtra("name", username);
	- startActivity(intent);
- To retrieve it, we do this in the Edit Profile activity
	- username  $=$  getIntent().getStringExtra("name");

#### Simple!

#### Other Highlights

- Profile Viewer also shows  $\bullet$ 
	- how to create/invoke a custom dialog
	- how to monitor the text entered into a text field  $\bullet$
	- how to use a table view in a layout
	- how to save/load data in onResume() and onPause() to  $\bullet$ ensure that data is synced between activities
	- how to enable/disable widgets based on list selections

#### **Demo**

#### 2D Graphics and Touch Events

- The Simple Paint program takes a look at how to do simple 2D graphics in Android
	- and how to handle touch events
- Whenever you want to do your own drawing, you need access to a canvas
	- If you create a subclass of View and then override the  $\bullet$ onDraw(Canvas) method, you gain access to a canvas
	- Essentially, a view IS-A canvas

### Key Concepts (I)

- We draw on a canvas  $\bullet$ 
	- **In order to draw a shape, we first need a Paint object; it** specifies a wide range of attributes that influences drawing
	- We then invoke one of canvas's draw methods, passing in the shape info and our paint object
- **In our program, we create one Paint object called** background which we use to paint the canvas white
	- and a second Paint object used to paint Rectangles  $\bullet$

## Key Concepts (II)

#### Draw on Demand  $\bullet$

- As with most frameworks, drawing in Android is done on demand when the framework determines that an update is needed
	- say if our view gets exposed because a window on top of it moves
- or when our own code calls invalidate()
- onDraw is then called and we draw the current state of the view as determined by our program's data structures

## OnDraw (I)

- Our SimplePaint program allows rectangles to be drawn in  $\bullet$ four different colors
- We have a data structure that keeps track of the rectangles that have been created and the Paint object used to draw each one
	- If we are in the middle of handling a touch event, a rectangle called motionRect exists and we will draw it as well

Our onDraw method is shown on the next slide  $\bullet$ 

# OnDraw (II)

- protected void onDraw(Canvas canvas) {  $\bullet$
- canvas.drawRect(0, 0, getWidth(), getHeight(), background);  $\bullet$
- for (Rectangle r : rects) {  $\bullet$ 
	- canvas.drawRect(r.r, r.paint);
- $\bullet$

 $\bullet$ 

0

}

}

}

- if (motionRect != null && motionRect.bottom  $> 0$  && motionRect.right  $> 0$ ) {  $\bullet$ 
	- canvas.drawRect(motionRect, current);

#### Handling Touch Events (I)

- To handle a touch event on our custom view  $\bullet$ 
	- we override the onTouchEvent method
	- process the MotionEvent instance that we are passed
	- and return true to ensure that we get all of the events related to the touch event
	- There are three stages:
		- $\bullet$  DOWN (the start), MOVE (updates), UP (the end)

#### Handling Touch Events (II)

- An ACTION\_DOWN event means that the user has just touched the  $\bullet$ screen
	- In our program, we create motionRect and set its top, left corner  $\bullet$
- An ACTION\_MOVE event means the user is moving their finger  $\bullet$ across the screen
	- we update the bottom, right corner and invalidate  $\bullet$
- An ACTION\_UP event means the user has lifted their finger from the  $\bullet$ screen
	- We update motionRect with the last x, y coordinate, add  $\bullet$ motionRect to our data structures and then set motionRect to null

#### Handling Touch Events (III)

- Finally, to actually receive touch events, we need to do  $\bullet$ three things
	- In the constructor of our View subclass, we need to call  $\bullet$ 
		- setFocusable(true);
		- setFocusableInTouchMode(true);
	- In the constructor of our activity, we get a handle to our View subclass and call requestFocus();
		- That ensures that Android sends events to the view

#### Other Highlights

- Simple Paint also demonstrates the use of  $\bullet$ 
	- a radio group to keep track of the current paint color
	- Android's preference mechanism to let the current paint color persist between runs of the application
		- **You call getSharedPreferences to gain access to a** map that contains your apps preferences
			- You can read and write preference values in a straightforward manner

#### **Demo**

#### Android's support for SQLite

- **Android makes it straightforward to interact with SQLite** databases
	- SQLite is a public domain SQL library that stores a database as a text file and provides standard CRUD operations on that text file

• as if you were actually talking to a database server

Android provides a class to make creating/opening a database  $\bullet$ a snap, a class that allows standard select, insert, update and delete statements to be executed and a Cursor class for processing result sets

#### SQL Example

- **•** For this example, I recreated Profile Viewer and
	- dropped our custom Profiles / ProfileData classes that made use of Java serialization
	- and incorporated the use of an SQLite database
- As you will see, all of the original functionality could be recreated and the resulting program is just a tad simpler
	- IF you are comfortable with database programming and SQL; if not, it will seem confusing!

#### SQLiteOpenHelper

- To create a database, you make a subclass of SQLiteOpenHelper
	- It takes care of creating and opening a SQLite database for you at run-time
	- All you need to do is to supply the CREATE TABLE statement needed to create the table you'll be using
		- **I** created a table whose columns correspond to Profile Viewer's profile name, first name, last name, and e-mail address attributes

#### Accessing the Database

- In your activity, creating an instance of your OpenHelper subclass, automatically creates (if needed) your database and opens it
	- In your onStop() method, you need to remember to close the database
- You then can acquire the database for reading or writing as needed with calls to getReadableDatabase() or getWriteableDatabase()

#### CRUD Support

- **In databases, you can create, read, update or delete rows** in a table
	- **In Android's database object these correspond to** 
		- **T** insert, query, update, delete
- These are methods, you supply snippets of SQL to these methods; they create the full SQL statement in the background and then execute it against the database

#### Selected Snippets (I)

- Getting a list of profile names from the database  $\bullet$ 
	- SQLiteDatabase db = profileDB.getReadableDatabase();  $\bullet$
	- $Curson$  cursor  $=$  $\bullet$ 
		- db.query("profiles", new String[] { "profile" }, null, null, null, null, "profile");
	- while (cursor.moveToNext()) {
		- adapter.add(cursor.getString(0));
	- $\bullet$  }
	- cursor.close();

#### Selected Snippets (II)

- Deleting a profile from the database  $\bullet$ 
	- $SQLiteDatabase db = profileDB.getWriteDeleteDatabase();$ O
	- db.delete("profiles", "profile  $=$  ?", new String  $\{\$  name  $\};$ O
- The "profile  $=$  ?" is part of an SQL WHERE clause;
- the ? mark is a placeholder
- It gets replaced by the value of the variable "name" which is passed in via a String array: "new String[] { name }" is a string array literal in Java

#### Selected Snippets (III)

- Inserting a new profile into the database  $\bullet$
- SQLiteDatabase db = profileDB.getWritableDatabase();  $\bullet$
- $ContentValues$  values  $=$  new  $ContentValues()$ ;  $\bullet$ 
	- values.put("profile", name);
	- values.put("first", "Mr.");

O

 $\bullet$ 

C

- values.put("last", "Nobody");
- values.put("email", "[nobody@example.com"](mailto:nobody@example.com));
	- db.insertOrThrow("profiles", null, values);

## Selected Snippets (IV)

- Checking to see if a profile already exists  $\bullet$
- SQLiteDatabase db = profileDB.getReadableDatabase();  $\bullet$
- Cursor cursor =  $\bullet$ 
	- db.query("profiles", new String[] { "profile" }, "profile like ?", new String[] { name}, null, null, "profile");  $\bullet$
- if (cursor.getCount()  $>$  0) {  $\bullet$ 
	- error.setText("User name already exists!!");  $\bullet$
- } else {  $\bullet$ 
	- error.setText("");  $\bullet$
- }  $\bullet$
- cursor.close();

#### Selected Snippets (IV)

Updating a row with new values  $\bullet$ 

O

O

- $SQLiteDatabase db = profileDB.getWriteDeleteDatabase();$ O
- $ContentValues values = new ContentValues()$ ; G
	- values.put("first", first\_name.getText().toString());
	- values.put("last", last\_name.getText().toString());
	- values.put("email", email.getText().toString());
	- db.update("profiles", values, "profile  $=$  ?", new String[] { name });

### Wrapping Up

- $\bullet$ Learned more about the Android framework
	- Passing Information between Activities  $\bullet$
	- **Reading and Writing Files**  $\bullet$
	- 2D Graphics and Touch Events  $\bullet$
	- Application Preferences  $\bullet$
	- Working with a Database
- **This ends our woefully incomplete review of the**   $\bullet$ **Android Framework; however, our three lectures should be enough to get you started!**

## Coming Up Next

- Homework 5: Assigned Tomorrow  $\bullet$
- Lecture 19: Advanced iOS  $\bullet$